PROCÉDURES D'INSCRIPTION TESTS CENTRALISÉS

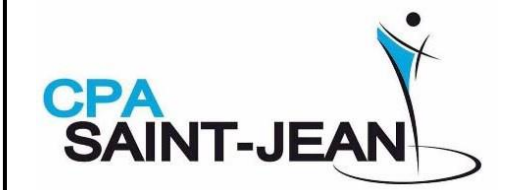

Voici la procédure à suivre pour effectuer une inscription aux tests centralisés

1. Lors d'une session de tests centralisés, l'annonce sera publiée sur Facebook et sur le site du CPA St-Jean avec le lien pour cliquer dessus afin d'accéder directement à la plateforme SPLEX ;

2. Une annonce sera aussi disponible sur la porte du bureau au Colisée Isabelle-Brasseur et au babillard de Marcel-Larocque ;

- 3. Suivez les instructions d'inscription dans SPLEX ;
- 4. Vous devez vous assurer de bien compléter les informations demandées ;
- 5. Sélectionner le(s) test(s) désiré(s) ;

6. Pour les danses, ne pas oublier de sélectionner la musique et nommer le partenaire ;

7. Faire votre paiement comme demandé via SPLEX ;

8. Pour votre information : la responsable des inscriptions des tests centralisés envoie au responsable du CPA St-Jean la liste des inscriptions peu de temps après la date limite de retrait pour confirmer les inscriptions et pour vérifier qu'il n'y a pas d'erreur. Le CPA St-Jean s'engage à faire parvenir cette liste aux entraîneurs le plus rapidement possible. 9. La responsable des inscriptions des tests centralisés enverra l'horaire de la session au responsable du CPA St-Jean et le CPA St-Jean s'engage à transmettre l'information le plus rapidement possible aux entraîneurs, sur Facebook et sur le site du CPA ;

10. Le jour du test, ne pas oublier d'apporter vos CD au besoin

11. Le jour du test, ne pas oublier votre feuille de contenu de programme (un formulaire vierge est disponible dans la section test du site du CPA St-Jean)

Merci de votre précieuse collaboration et bonne saison à tous !

Emilie Proulx Responsable des tests [secretariat@cpastjean.com](mailto:secretariat@cpastjean.com) 450 357-7961

Colisée Isabelle Brasseur | 965, rue Choquette, Saint-Jean-sur-Richelieu

Mise à jour : 2 août 2023